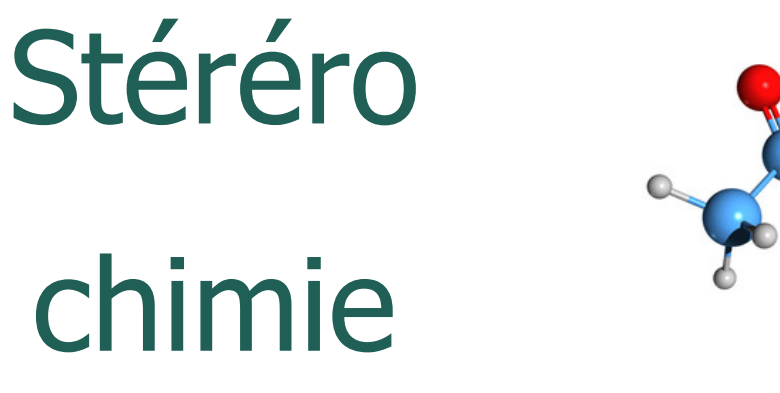

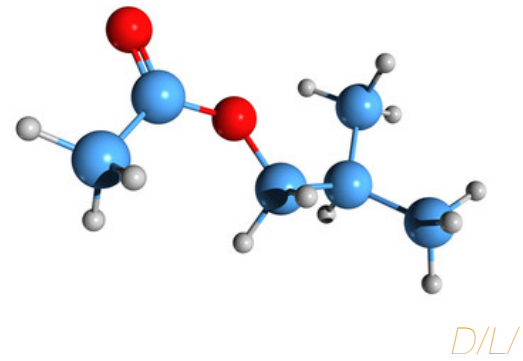

# Corrigé de l'exercice 1

## **Exercice 1 : nomenclature organique**

En vous reportant au cours, nommer les molécules suivantes :

#### Molécule a)

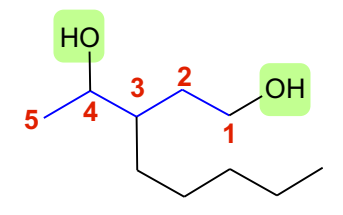

- $\Box$  Chaîne principale la plus longue contenant deux groupements fonctionnels des fonctions alcools en C<sub>5</sub> : molécule dérivant du *pentane*.
- $\Box$  Numérotation dans ce sens afin d'avoir une somme d'indices minimale  $(1+4 < 2+5)$
- $\Box$  Chaîne latérale en C<sub>5</sub> : substituant *pentyl*

#### **3-pentylpentane-1,4-diol**

(on garde le «  $e \times p$  parce que consonne «  $d \times d$  de diol à suivre).

#### Molécule b)

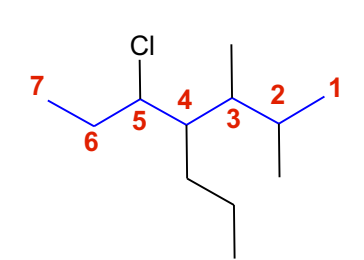

- $\Box$  Chaîne principale la plus longue en C<sub>7</sub> : molécule dérivant de l' heptane.
- $\Box$  Numérotation dans ce sens afin d'avoir une somme d'indices minimale (2+3+4+5 < 3+4+5+6)
- $\Box$  3 substituants *propyl, méthyl et chloro*

#### **5-chloro-2,3-diméthyl-4 propylheptane**

(substituants nommés dans l'ordre alphabétique indépendamment des préfixes di, tri,…)

#### Molécule c)

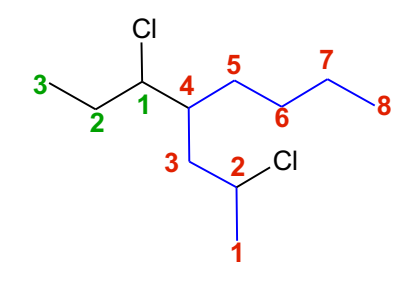

- $\Box$  Chaîne principale la plus longue en C<sub>8</sub> : molécule dérivant de l'octane.
- $\Box$  Numérotation dans ce sens afin d'avoir une somme d'indices minimale.
- $\Box$  Chaîne latérale en C<sub>3</sub> elle-même substituée en position 1 par un atome de chlore

**2-chloro-4-(1 chloropropyl)octane**

#### Molécule d)

- $\Box$  Chaîne principale la plus longue en C<sub>10</sub> : molécule dérivant du *décane*.
- $\Box$  Numérotation dans ce sens afin d'avoir une somme d'indices minimale.
- $\Box$  Chaîne latérale en C<sub>3</sub> elle-même substituée en position 1 par un atome de brome

#### **6-(2-bromopropyl)-2 chlorodécane**

(le «  $b \times b$  de bromo justifie que ce groupe nommé en premier soit placé avec l'autre, commençant par  $\ll c \gg$ ).

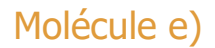

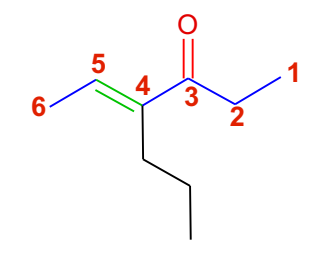

- $\Box$  Chaîne principale la plus longue en C<sub>6</sub> : molécule dérivant de l'hexane.
- $\Box$  Numérotation dans ce sens afin d'avoir l'indice le plus petit possible pour la fonction principale, la fonction cétone.
- D Double liaison C=C indiquée par le préfixe –ène.

**4-propylhex-4-én-3-one**

#### Molécule f)

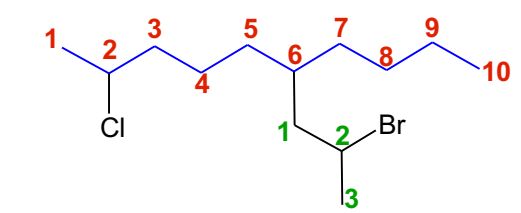

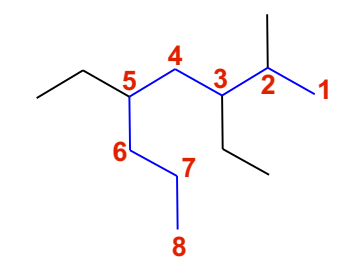

- $\Box$  Chaîne principale la plus longue en C<sub>8</sub> : molécule dérivant de l'octane.
- $\Box$  Numérotation dans ce sens afin d'avoir la somme d'indices la plus petite possible.

**3,5-diéthyl-2-méthyloctane**

#### Molécule g)

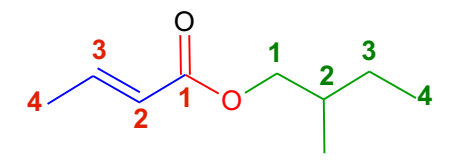

- $\Box$  Chaîne principale la plus longue en C<sub>4</sub> : molécule dérivant du butane.
- $\Box$  La fonction principale est la fonction *ester*.
- $\Box$  Double liaison C=C indiquée par le préfixe –ène.

#### **(2E)-but-2-énoate de (2 méthylbutyle)**

#### Molécule h)

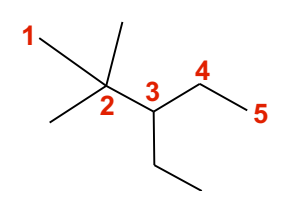

 $\Box$  Chaîne principale la plus longue en C<sub>5</sub> : molécule dérivant du *pentane*.

**3-éthyl-2,2-diméthylpentane**

#### Molécule i)

**4**

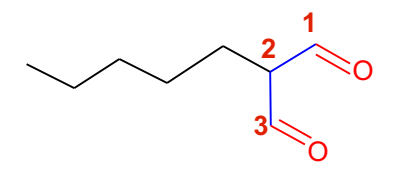

- $\Box$  Chaîne principale la plus longue comportant les deux groupes fonctionnels principaux en  $C_3$  : molécule dérivant du propane.
- $\Box$  La fonction principale est la fonction aldéhyde, que l'on retrouve deux fois.

**2-pentylpropane-1,2-dial**

(on peut omettre le  $\ll 2$  » devant pentyl parce qu'il n'y a aucune ambiguïté)

#### Molécule j)

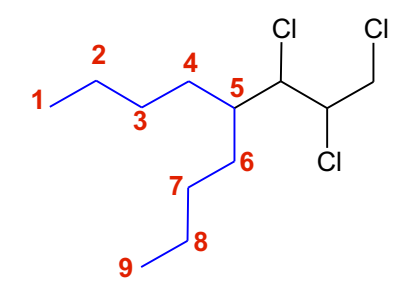

 $\Box$  Chaîne principale la plus longue en C<sub>c</sub> : molécule dérivant du *nonane*.

#### **5-(1,2,3 trichloropropyl)nonane**

## **Titre 2**

Pour commencer immédiatement, appuyez simplement sur le texte d'un espace réservé (tel que celui-ci), puis commencez à taper.

Affichez et modifiez ce document dans Word sur votre ordinateur, votre tablette ou votre téléphone. Vous pouvez modifier le texte, insérer du contenu (images, formes, tableaux, etc.) et enregistrer le document dans le cloud à partir de Word sur votre appareil Windows, Mac, Android ou iOS.

## « Citation »

Vous voulez insérer une image à partir de vos fichiers ou ajouter une forme, une zone de texte ou un tableau ? Procédez comme suit : sous l'onglet Insertion du ruban, appuyez simplement sur l'option souhaitée.

L'onglet Insertion inclut des outils encore plus faciles à utiliser (par exemple, vous pouvez ajouter un lien hypertexte ou insérer un commentaire, ajouter une numérotation automatique des pages, etc.).

## **Titre 2**

- Utilisez des styles pour mettre en forme vos documents Word de façon simple et rapide. Par exemple, ce texte utilise le style Liste à puces.
- Pour appliquer les options de mise en forme souhaitées d'un simple clic, sous l'onglet Accueil du ruban, consultez le groupe Style.

### **En-tête de colonne En-tête de colonne**

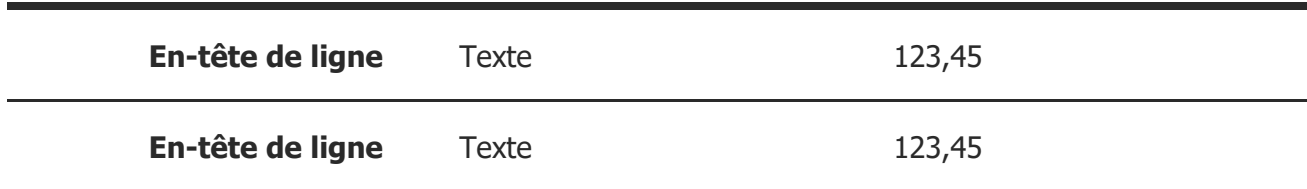